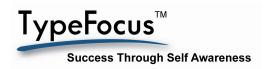

## **GETTING STARTED WITH TYPEFOCUS**

1. Start at your organization's user portal:

New Users Start Here!

- 2. Complete the required information.
- 3. After clicking on Submit, you can re-enter with just your email address and password.
- 4. To login again click on:

Returning Users, Login!

- 5. When you leave the program, make sure to use the Logout button at the top right.
- 6. If you want to change your Name or Password, login and then click into My Account.

There are three types of Navigation Aids – they all work together so you will always know where you are.

Top Tab Bar:

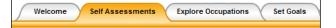

**Bread crumbs:** 

You Are Here: <u>Self Assessments</u> » <u>Personality</u> » Personality Result

**Left Navigation Bar:** 

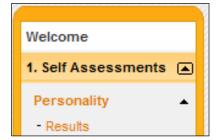